## КОНТРОЛЬНАЯ РАБОТА №2

## ТЕМА: ЭЛЕКТРОННЫЕ ТАБЛИЦЫ

## 1. Электронная таблица - это:

- прикладная программа, предназначенная для обработки структурированных в виде таблицы данных;  $1$
- прикладная программа для обработки кодовых таблиц;  $\mathcal{L}$
- $\overline{3}$ . устройство ПК, управляющее его ресурсами в процессе обработки данных в табличной форме;
- системная программа, управляющая ресурсами ПК при обработке таблиц.  $4.$

## 2. Выражение 5(A2+C3):3(2B2-3D3) в электронной таблице имеет вид:

- 5(A2+C3)/3(2B2-3D3);  $1<sub>1</sub>$
- $5*(A2+C3)/3*(2*B2-3*D3)$ ;  $2.$
- $\overline{3}$ .  $5*(A2+C3)/(3*(2*B2-3*D3));$
- $5(\text{A2} + \text{C3})/(3(2\text{B2} 3\text{D3})).$  $\overline{4}$ .

3. Чему будет равно значение ячейки C1, если в нее ввести формулу =A1+B1:

| $=$ A1/2 | <b>CYMM</b> | $\mathsf{X} \cup \hat{\mathcal{R}}$ =A1/2 |
|----------|-------------|-------------------------------------------|
|          |             |                                           |
|          |             |                                           |

 $3.30:$  $4.10?$  $1 \quad 20$  $2.15;$ 

4. Электронная таблица предназначена для:

- $1<sup>1</sup>$ обработки преимущественно числовых данных, структурированных с помощью таблиц;
- $2.$ упорядоченного хранения и обработки значительных массивов данных;
- визуализации структурных связей между данными, представленными в таблицах;  $\mathcal{F}$
- $\mathbf{A}$ редактирования графических представлений больших объемов информации.

5. При перемещении или копировании в электронной таблице абсолютные ссылки:

- $1.$ не изменяются:
- преобразуются вне зависимости от нового положения формулы;  $\mathcal{L}$
- $\mathcal{F}$ преобразуются в зависимости от нового положения формулы;
- $\overline{4}$ преобразуются в зависимости от длины формулы;
- преобразуются в зависимости от правил указанных в формуле.  $5^{\circ}$
- 6. Адрес ячейки электронной таблицы это
	- 1. любая последовательность символов;
	- 2. номер байта оперативной памяти, отведенного под ячейку;
	- 3. имя, состоящее из имени столбца и номера строки:
	- 4. адрес байта оперативной памяти, отведенного под ячейку;
	- 5. адрес машинного слова оперативной памяти, отведенного под ячейку.

7. Чему будет равно значение ячейки А8, если в нее ввести формулу = СУММ(А1:А7)/2:

- 1. 280;
- 2.  $40;$  $\overline{3}$ .
- $140;$
- 35?

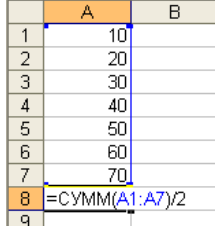

8. В общем случае столбы электронной таблицы:

- обозначаются буквами латинского алфавита;  $1<sub>1</sub>$
- нумеруются:  $\overline{2}$
- $\mathcal{F}$ обозначаются буквами русского алфавита;
- $\overline{4}$ именуются пользователями произвольным образом;

9. Для пользователя ячейка электронной таблицы идентифицируются:

- путем последовательного указания имени столбца и номера строки, на пересечении которых располагается ячейка;
- адресом машинного слова оперативной памяти, отведенного под ячейку;  $2<sub>1</sub>$
- $\mathcal{R}$ специальным кодовым словом:
- $\overline{4}$ . именем, произвольно задаваемым пользователем.

10. Выберите верную запись формулы для электронной таблицы:

- $C3+4*D4$  $1<sub>1</sub>$  $C3 = C1 + 2*C2$  $2<sub>1</sub>$
- 3. A5B5+23
- $4.$  $= A2*A3 - A4$

11. Перед обозначением номера столбца или строки в абсолютном адресе ячейки ставится знак...

 $3. \%$  $1.$ \$  $2 =$ 4. &

12. Активная ячейка - это ячейка:

- 1. для записи команд;
- содержащая формулу, включающую в себя имя ячейки, в которой выполняется ввод данных;  $2.$
- формула в которой содержатся ссылки на содержимое зависимой ячейки;  $3.$
- $4.$ в которой выполняется ввод команд.

13. Какая формула будет получена при копировании в ячейку СЗ, формулы из ячейки С2:

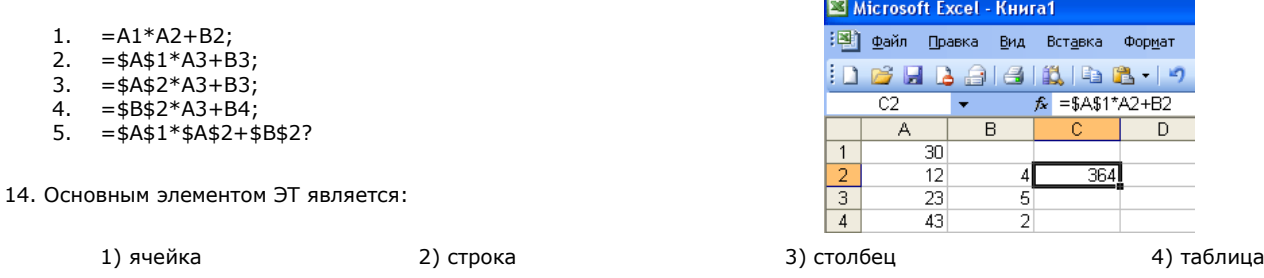

15. Для выделения нескольких интервалов ячеек удерживают клавишу: 2. Ctrl;  $1.$  Alt ; 3. Insert; 4. Стрелки.

16. Маркер автозаполнения (черный крестик) появится, если курсор поставить:

- 1. в верхний левый угол ячейки;
- 2. в нижний правый угол ячейки;
- 3. на серый прямоугольник на пересечении заголовков строк и столбцов;
- 4. по середине ячейки.

17. Данные, содержащиеся в ячейке, можно редактировать:

- 1. в меню;
- 2. в строке формул;
- 3. в ячейке;
- 4. в специальном окне.

18. В ЭТ нельзя удалить: 1) столбец

2) строку

3) имя ячейки

4) содержимое ячейки

19. Какая Формула будет получена при копировании в Е4 формулы из Е2?

- $1. = $A$2*$C$4;$
- 2.  $= A2 * $C $2;$
- 3.  $= $A $2 * C4;$
- 4.  $= A4*C4$ .

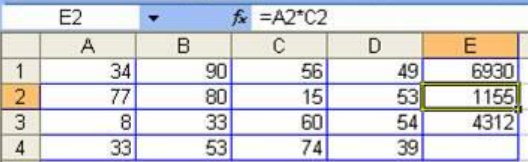